Benutzerhandbuch

für Projekt-Betreiber

# GRACAMA®

Cooperations

Software-Version V21.3 Release

Dokumenten-Version 2.0

vom 23.08.2021

Seite 1 Benutzerhandbuch Projekt-Betreiber - GRACAMA.de

## **1 Vorwort**

Dieses Benutzerhandbuch ist eine Erweiterung zum Basis-Handbuch "Benutzerhandbuch für Buchende". Die dort enthaltenen Inhalte werden in diesem Handbuch nicht aufgegriffen. Zielgruppe des Handbuches sind primär die Mitarbeiter des Projekt-Betreibers.

## **2 Projektrollen**

GRACAMA® Cooperations unterstützt verschiedene Projektrollen. Jede Rolle umfasst eine Vielzahl an Rechten, welche im Folgenden kurz erläutert werden:

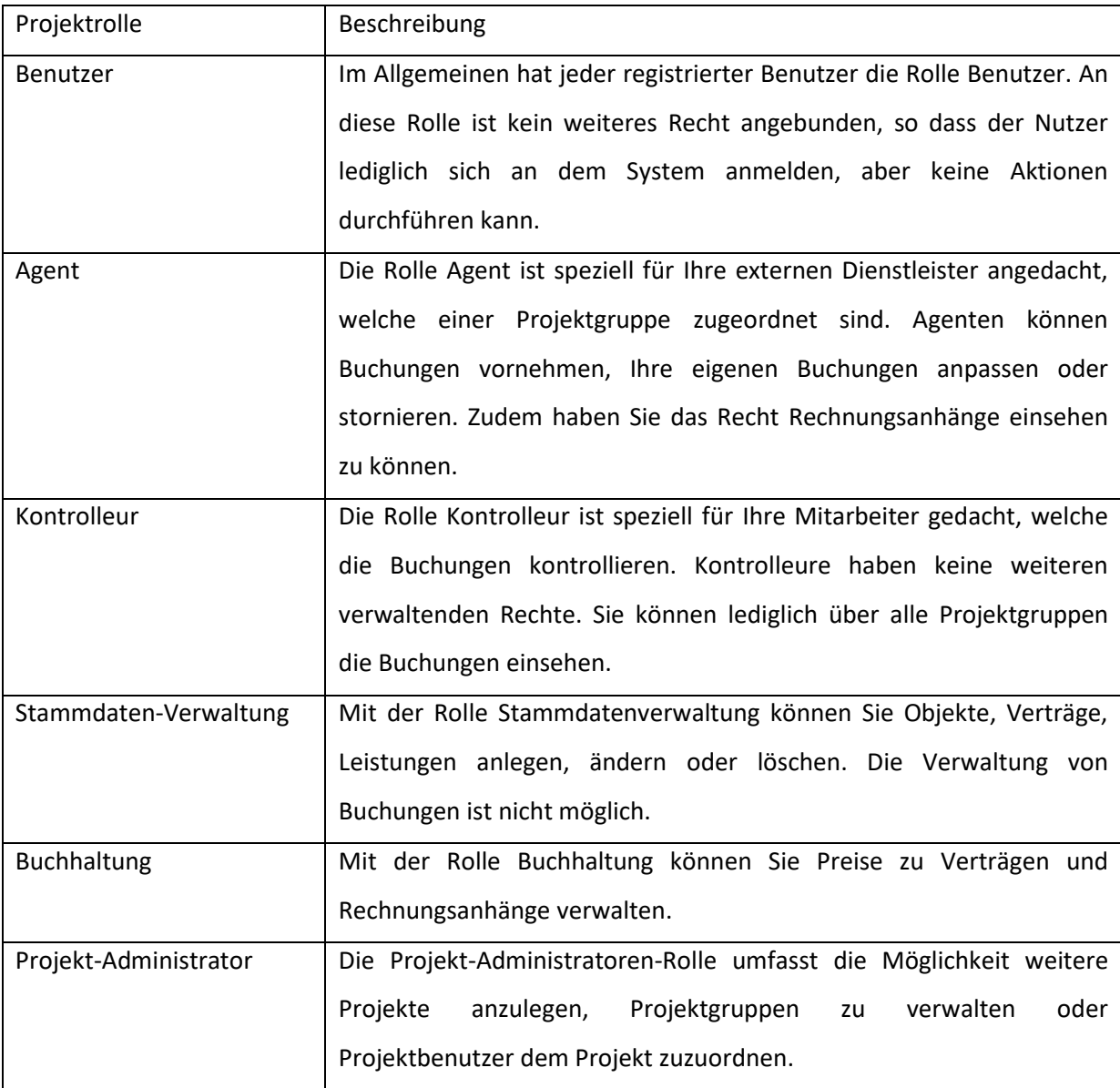

# **3 Projekte**

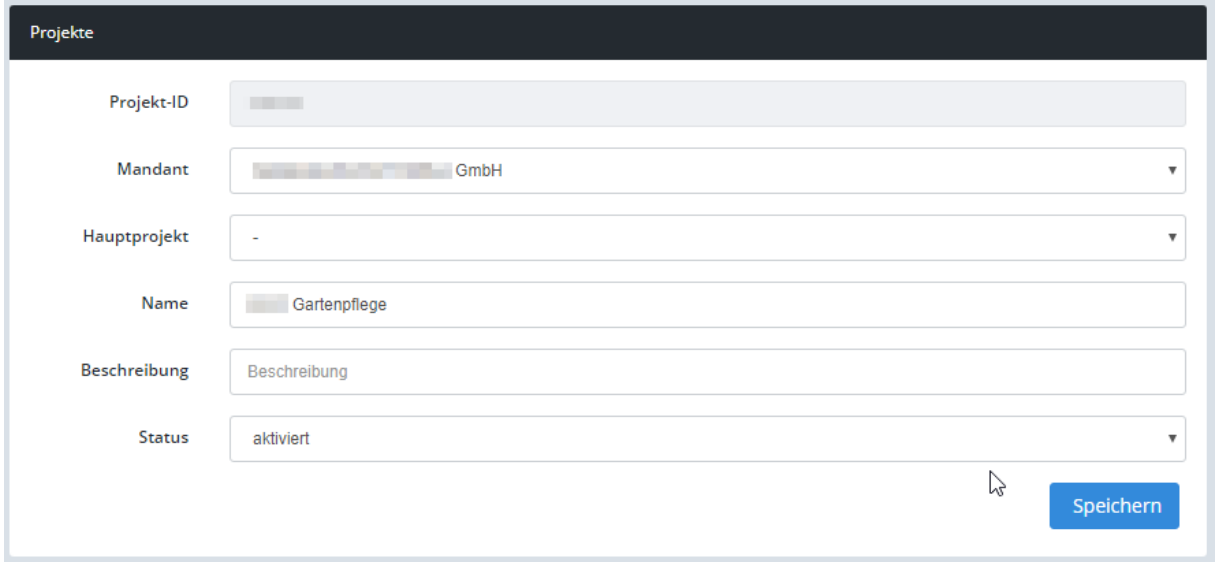

In den Stammdaten Projekt können Sie die wesentlichen Eigenschaften Ihres Projektes angeben. Neben dem Projektnamen und dessen Beschreibung, haben Sie die Möglichkeit Projektgruppen, Projektbenutzer und Projekt-Komponenten anzulegen.

Je nach Paket besteht die Möglichkeit mehrere Projekte anzulegen.

#### **4 Projektgruppen**

Die Projektgruppe im Allgemeinen ist eine lose Zuordnung von einem Benutzerkreis zu einer speziellen Gruppe. Neben der per Standard-Projektgruppe haben Sie die Möglichkeit eigene Projektgruppen zu erstellen. Projektgruppen können dazu genutzt werden, um externe Dienstleister darstellen zu können. Die Projektgruppe "Standard" ist für internen Mitarbeiter des Projekt-Betreibers reserviert.

Projektgruppen können Sie verwalten im Menü-Punkt *Projekte > Projekt > Projektgruppen*.

Eine Projektgruppe hat folgende Stammdaten:

- Name der Projektgruppe
- Adresse der Projektgruppe

Selbst erstellte Projektgruppen können an Verträge bzw. an Benutzer geknüpft werden.

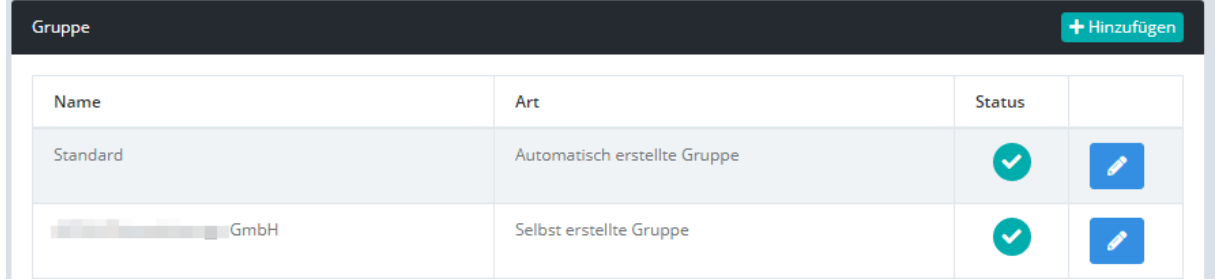

Wird eine Firma durch klicken gesperrt, so hat dies Auswirkungen auf alle Lose, die der Firma zugeordnet sind. Bei einer deaktivierten Firma kann ein Nutzer keine Buchungen zum betroffenen Los durchführen. Ein Login der Nutzer ist weiterhin möglich. Zudem kann dieser die gebuchten Maßnahmen weiterhin einsehen. Soll dies auch verhindert werden, so muss der Benutzer explizit gesperrt werden.

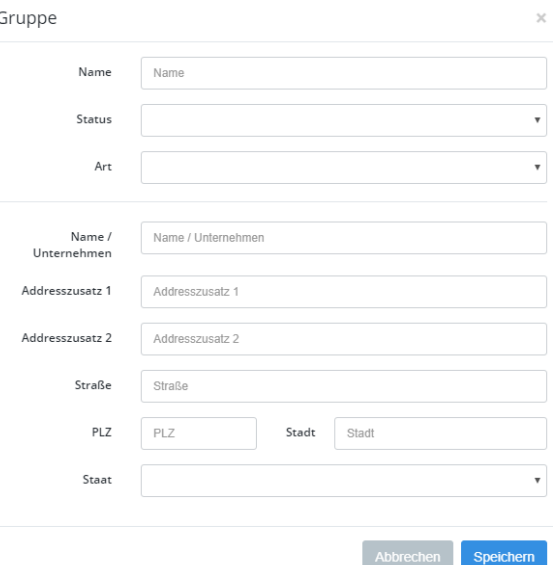

## **5 Leistungen**

Unter Leistungen versteht man buchbare Tätigkeiten auf Objekten. Im Bereich Bestandspflege ist Rasenmahd eine Leistung, welche auf Rasenflächen eines Objektes angewandt werden kann.

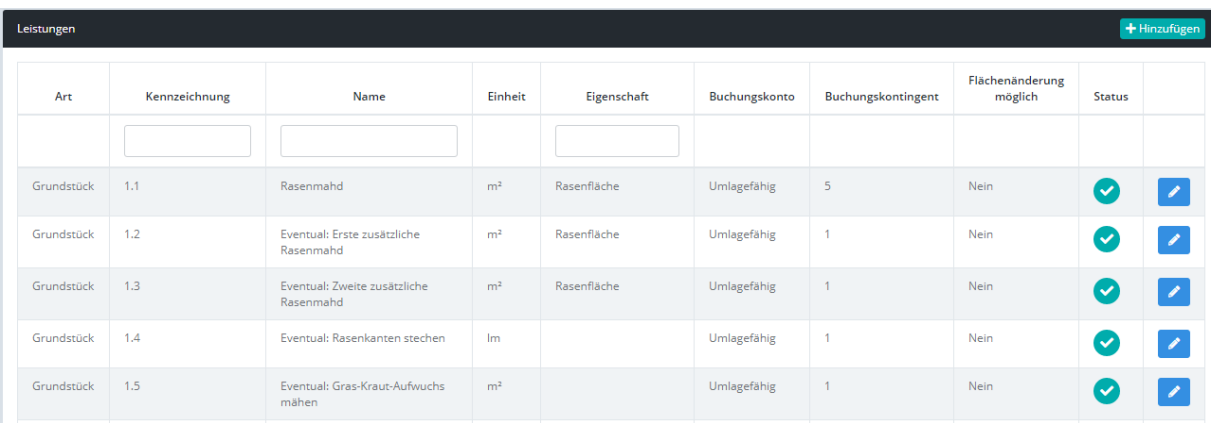

Die Stammdaten von einer Leistung bestehen im Wesentlichen aus folgenden Eigenschaften:

- Kennzeichnung eine eindeutige Identifikation der Leistung. Diese darf im Leistungskatalog nicht doppelt vorhanden sein.
- Name ein eindeutiger Name zur Leistung
- Art ordnen Sie die Leistung zu einer Hauptkomponente hinzu. Nur auf dieser Hauptkomponente darf die Leistung angewendet werden. Im Bereich der Bestandspflege kann es ein Grundstück oder ein Quartier sein.

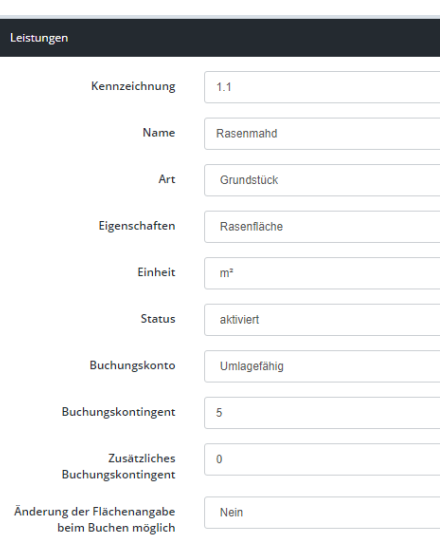

- Eigenschaft dieses optionale Feld beschreibt, auf welche Komponenteneigenschaft die Leistung angewendet werden kann. Wird hier eine Eigenschaft angegeben, so werden diese Werte aus dem Objekt beim Buchen genutzt. Beispielsweise bei der Leistung Rasenmahd ist die Objekt-Eigenschaft Rasenfläche zu nutzen. Soll die Leistung unabhängig einer Objekt-Eigenschaft nutzbar sein, dann kann dieses Feld leer gelassen werden.
- Buchungskonto geben Sie hier an, auf welches Buchungskonto die Leistung gebucht werden soll.
- Buchungskontingent beschränken Sie die Anzahl der Buchungen auf ein Objekt innerhalb des Jahres mit dieser Option.

Flächenänderung – ist diese Option aktiviert, so kann der Buchende die Mengenangabe nicht ändern.

## **6 Objekte**

Objekte sind im Allgemeinen sind beispielsweise Grundstücke. Objekte besitzen Eigenschaften und auf diesen können Leistungen gebucht werden. Objekte können zu logischen Einheiten gruppiert werden. Dies sind beispielsweise Quartiere. Logische Einheiten besitzen alle Eigenschaften der darunterliegenden Objekte.

Folgende Basisinformationen müssen für ein Objekt angegeben werden:

- Hauptobjekt Objekte können zu einem anderen Objekt zugeordnet werden. Beispielsweise kann ein Grundstücke zu einem anderen Grundstück zugeordnet werden.
- Art geben Sie hier an, um welche Art sich es handelt. In der Liste werden alle Hauptkomponenten dargestellt, welche Sie unter dem Menü-Punkt "Projekt" definiert haben.
- Kennzeichnung Sie können dem Objekt eine eindeutige Identifikation geben. Dies ist zum Beispiel für den Datenimport und -export. Die Kennzeichnung muss über alle Objekte hinweg eindeutig sein.

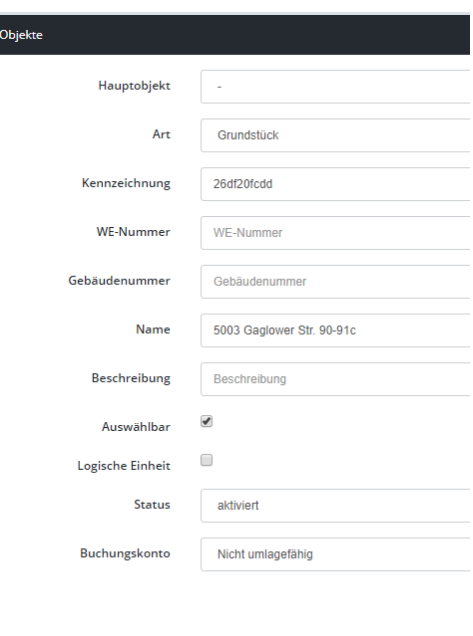

- Wohneinheits-Nummer, Gebäudenummer sind spezifisch für den Anwendungsbereich im Immobilien-Sektor gedacht.
- Name ein eindeutiger Name des Objektes
- Beschreibung nähere Informationen bzw. Zusatzinformationen zum Objekt können hier eingetragen werden.
- Auswählbar Möchten Sie z.B. mehrere Grundstücke zu einem Quartier zuordnen und diese Grundstücke dürfen dann in der Buchung nicht mehr separat buchbar sein, so deaktivieren Sie den Haken "Auswählbar".
- Logische Einheit dienen der Gruppierung. Handelt es sich zum Beispiel um ein Quartier, auf den mehrere Grundstücke zugeordnet sind, so markieren Sie das Quartier als Logische Einheit.
- Buchungskonto geben Sie an, zu welchem Buchungskonto das Objekt zugeordnet werden soll.

Objekte besitzen in Abhängigkeit der Objekt-Art unterschiedliche Eigenschaften. Im Bereich Projekt können Sie diese Eigenschaften definieren (Komponenten).

Beispielsweise Flächenangaben (Fallschutzfläche, Rasenfläche usw.) eines Grundstückes können dem Objekt Grundstück mit einer Mengenangabe zugeordnet werden. Falls ein Grundstück eine Eigenschaft nicht besitzt, so lassen Sie den Eingabewert leer.

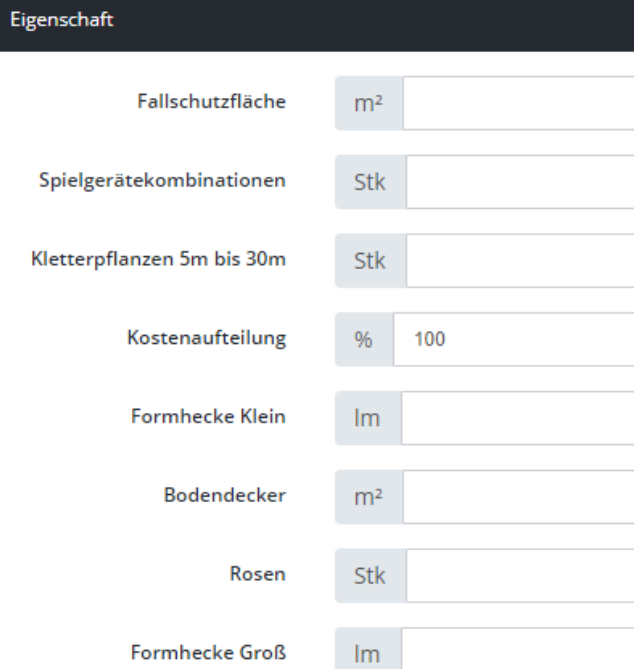

# **7 Verträge**

Ein Vertrag ist eine Zuordnung von Projektgruppe und Objekten. Verträge können zeitlich begrenzt werden.

# **8 Preisliste**

An einen Vertrag kann eine oder mehrere zeitlich abhängige Preislisten angehangen werden. Eine Preisliste ist eine Zuordnung zu einem Vertrag, eine Liste von Leistungen und dessen Preise.

## **9 Abschlagszahlungen**

Im Menü-Punkt "Abschlagszahlungen" können Sie schon geleistete Zahlungen an Ihre Dienstleister eintragen.

Abschlagszahlungen werden in der Erstellung von Rechnungsanhängen berücksichtigt und minimieren den Rechnungsbetrag.

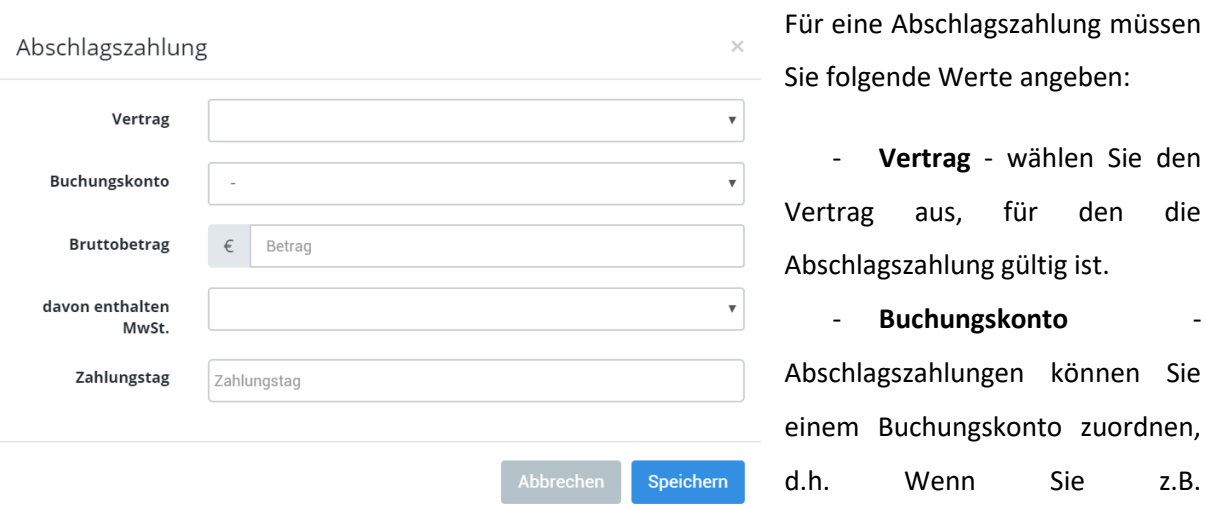

Abschlagszahlungen für umlagefähige Leistungen getätigt haben, können Sie hier dieses Buchungskonto angeben.

- **MwSt.** Wählen Sie hier aus, welche Mehrwertsteuerart hinter der Abschlagszahlung sich verbirgt.
- **Zahlungstag** geben Sie den Zahlungstag an, wann die Abschlagszahlung fällig war. Für Rechnungsanhänge, welche innerhalb dieser Abschlagszahlung liegen, wird dieser Wert berücksichtigt.

**Hinweis:** Wurden Rechnungsanhänge (verrechnet) erstellt, bei dem eine Abschlagszahlung zugeordnet war, wird diese Abschlagszahlung bei weiteren Rechnungen, welche sich in dem Zeitraum befinden, nicht mehr berücksichtigt.

### **10 Rechnungsanhänge**

Rechnungsanhänge können Sie zu jedem Vertrag zu einem Zeitraum erstellen. Rechnungsanhänge beinhalten kumulierte Buchungen zu einer Leistung in einem Vertrag.

+ Hinzufügen

Rechnungsanhänge müssen vom Projekt-Betreiber erstellt werden. Auf der Übersichtsseite befindet sich eine Schaltfläche hinzufügen.

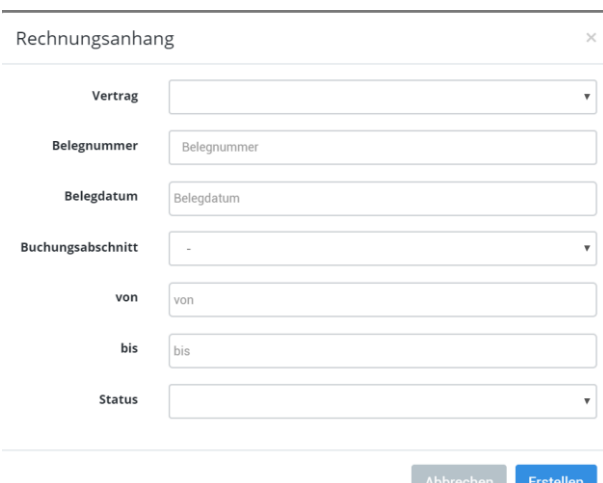

Es erscheint ein Dialog-Fenster, in dem Sie folgende Angaben zum Rechnungsanhang tätigen müssen:

- **Vertrag** - Wählen Sie hier den Vertrag aus, für den Sie Buchungen abrechnen möchten.

- **Belegdatum** - Ein Rechnungsanhang besitzt eine frei wählbare Belegnummer. Damit haben Sie die Möglichkeit Zuordnungen zu

Vorläufig Sylerrechnen x Storniert

Vorgängen aus Dritt-Systeme (z.B. SAP) herzustellen.

- **Belegdatum** Nutzen Sie das Belegdatum, um Abrechnungen zu erzeugen, welche außerhalb des Abrechnungszeitraums erzeugt werden.
- **Buchungsabschnitt** Sie können hier vorausgewählte Buchungsabschnitte auswählen. Bei Auswahl eines Wertes wird automatisch das Feld "von" und "bis" ausgefüllt. Alle Buchungen, bei dem das Leistungsdatum innerhalb der Werte "von/bis" liegen, werden für die Abrechnung berücksichtigt. Buchungen, welche schon in dem Zeitraum abgerechnet wurden, werden nicht mehr berücksichtigt.
- Status Sie haben die Möglichkeit vorläufige Rechnungsanhänge zu erzeugen.

Damit haben Sie die Möglichkeit innerhalb des Buchungszeitraumes einen Zwischenstand zur Rechnung erstellen zu können. Beim Status "vorläufig" werden die Buchungen noch nicht als abgerechnet markiert, so dass eine Bearbeitung der Buchungen weiterhin möglich ist. Der Status Verrechnen bedeutet, dass alle Buchungen innerhalb des Zeitraumes abgerechnet werden und der Rechnungsanhang endgültig ist. Buchungen werden automatisch als abgerechnet markiert. Diese Buchungen können dann nicht mehr bearbeitet werden.

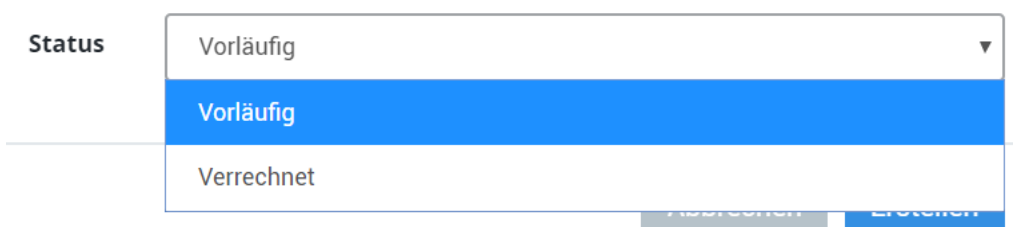

Befindet sich Ihr Rechnungsanhang im Status "vorläufig", so haben Sie folgende Optionen:

- Export als PDF Ihr Rechnungsanhang erhalten Sie im PDF-Format, welches Sie herunterladen können.
- Aktualisieren Wurden Buchungen im Zeitraum hinzugefügt bzw. geändert, so müssen Sie den Rechnungsanhang aktualisieren. Damit wird der Rechnungsanhang neu berechnet.
- Stornieren Rechnungsanhänge, welche noch nicht abgerechnet sind, können jederzeit storniert werden.
- Verrechnen Um den Rechnungsanhang endgültig zu erstellen, nutzen Sie diese Funktion. Alle Buchungen innerhalb des Zeitraumes werden als verrechnet markiert. Eine Bearbeitung dieser Buchungen sind nicht mehr möglich.
- Löschen Ähnlich der Funktion Stornieren, können Sie Rechnungsanhänge löschen. Der Unterschied zum Stornieren ist, dass der Eintrag vollständig für den Benutzer nicht mehr sichtbar ist.

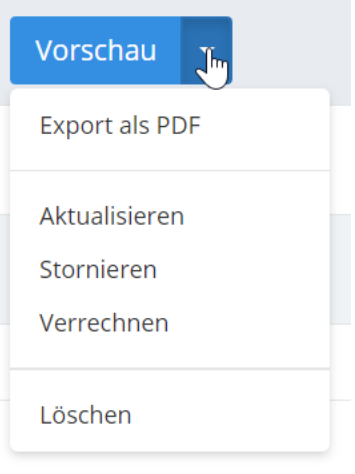

#### **11 Feiertagsregelung**

Im Menü-Punkt *Buchungseinstellungen* können unter Buchungsregeln weitere Ausnahmeregelungen zur Buchungssperre (montags 20 Uhr) vorgenommen werden. Damit hat der Buchende die Möglichkeit rückwirkend zur vergangenen Woche Buchungen tätigen.

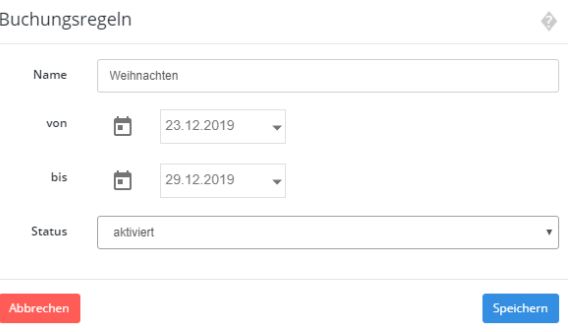

Beispiel: Ostern vom 03.04. bis 06.04.2015. Die Gartenpflegefirmen können dann für den 07.04.2015 rückwirkend für die Woche 30.03. bis 05.04.2015 Buchungen tätigen.

#### **12 Buchung stornieren**

Wurden fehlerhafte Buchungen durchgeführt, so besteht die Möglichkeit diese Buchung zu stornieren. Vorausgesetzt die Buchung befindet sich noch im Status Gebucht. Ein Dialog-Fenster zur erneuten Abfrage erscheint, bevor die Buchung storniert wird. Nutzen Sie die Schaltfläche Ausführen, um die Buchung zu stornieren.

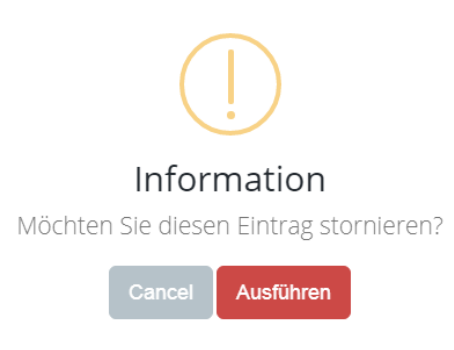

#### **13 Buchung splitten**

Speichern

Getätigte Buchungen können auf verschiedene Buchungskonten gesplittet werden, sofern die Buchung nicht den Status storniert oder abgerechnet besitzt. Beim Buchungssplit wird die ursprüngliche Buchung storniert und zwei neue Buchungen angelegt.

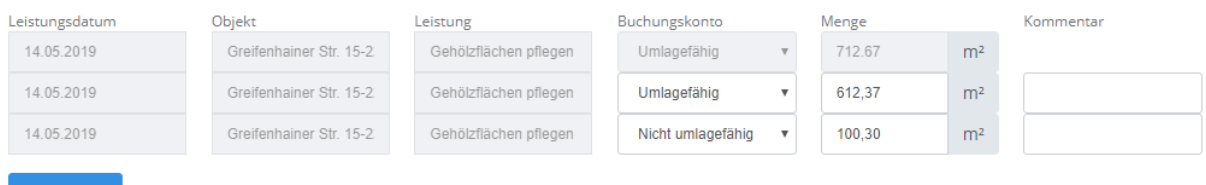

# **14 Erweitere Berichte**

Im Menü-Punkt "Erweiterte Berichte" können folgende Berichte erzeugt werden:

- Massenlisten (Jahrespflege, nicht umlagefähig, Nachpflanzung) als Excel
- Buchungsliste als Excel
- Checkliste als Excel
- Kontierungsliste als Excel

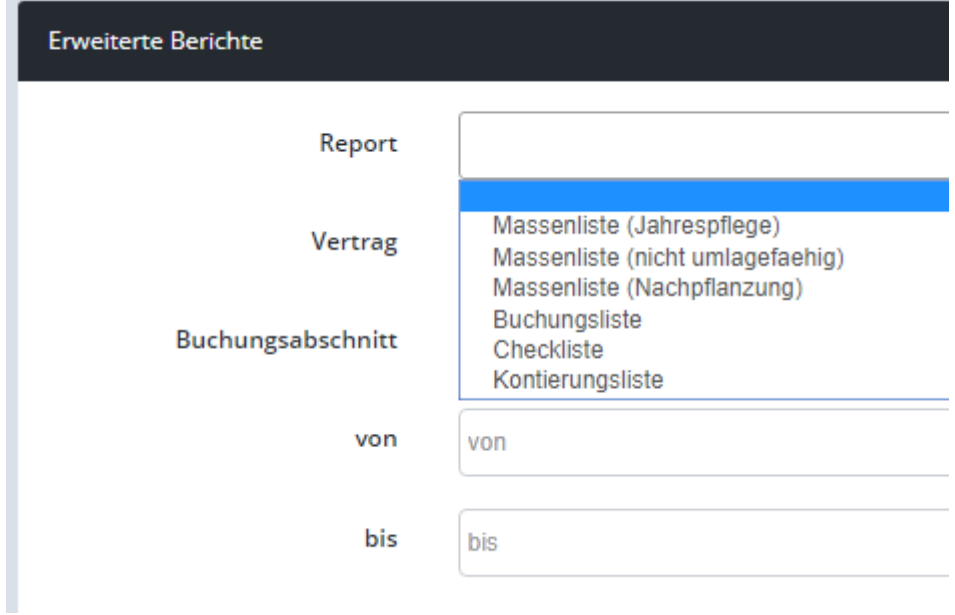

## **15 Wichtige Hinweise**

#### **15.1 Login-Sitzungen**

Eine Login-Sitzung ist grundsätzlich 90 Minuten lang. Bei jedem Aufruf einer Seite wird diese Sitzungszeit aktualisiert. Ist die Sitzungszeit abgelaufen, so werden alle nachfolgenden Aktionen vom System ignoriert. Insbesondere sollten Sie eine Bearbeitung von Stammdaten oder Buchungen abschließen, wenn Sie längere Zeit nicht mehr am System sind.

Sollten Sie längere Zeit nicht mit dem System arbeiten, so loggen Sie sich aus Sicherheitsgründen stets aus.

#### **15.2 Stammdaten und Buchungen**

Werden Stammdaten von Objekten, Leistungen, Verträgen und Preislisten ändern, so haben diese Änderungen keine Auswirkungen auf schon getätigte Buchungen.